## **Date Picker**

## Date picker

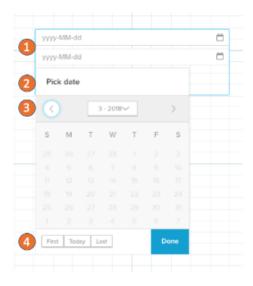

With the date picker component you can set selections on any date column within the datamodel. You can select start and end dates for your selection.

- 1. Click on the inputfield to type the date our use the date picker.
- 2. Use the calendar to browse the existing date entries.
- At the top you can navigate between month or click on the Month/Year in the center to sitch to the year chooser.
- 4. At the bottom you find quickactions to jump to the first entry or last entry in the date column or today's date.

## Date picker settings

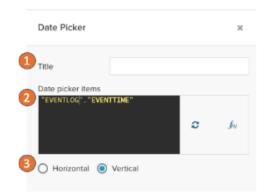

In the date picker settings you can define:

- 1. A title for the date picker.
- The PQL statement to get the dimension to choose from. Only date values are accepted as input and the eventtime is set by default.
- 3. Choose the layout for the date inputs.